#### HOMEPAGE (Featured Recipes)

Once the application is opened, this page is the first to appear. It will feature three daily recepies: one appetizer, one entree, and one dessert (user will scroll up and down). All application search results will generally have this format.

RECIPE <</td>

TEXT

### NAVIGATION BAR

\*This will be present on every page. Buttons here will redirect to searches, recipes, settings, etc.

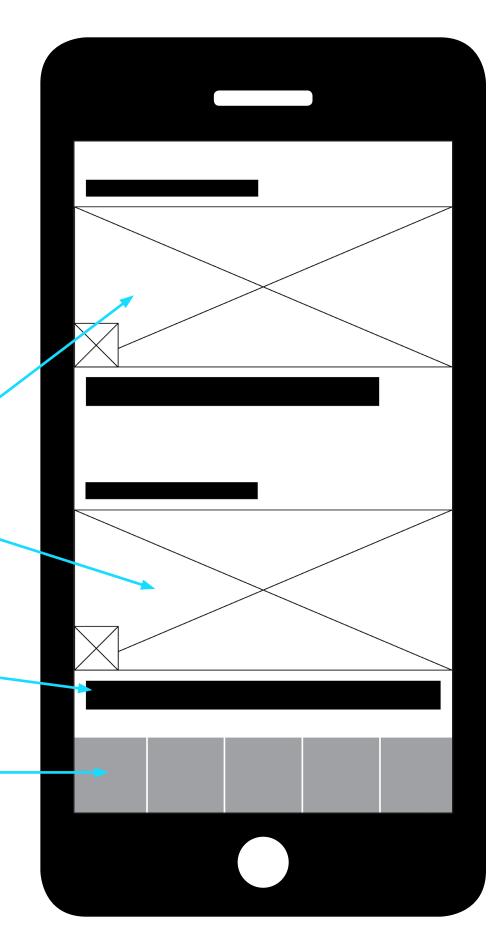

#### **INGREDIENT SEARCH**

A search page for specifying results based on ingredients the user chooses. Categories are divided by classifications (meats, fish, vegetables, etc.), and will lead to a sub-category when clicked upon.

### **SEARCH CRITERIA**

\*When the ingredients are selected, they appear in the criteria section at the top. When the user clicks "search" to the right, the results will reflect the ingredients located here.

### FOOD GROUP PHOTOS

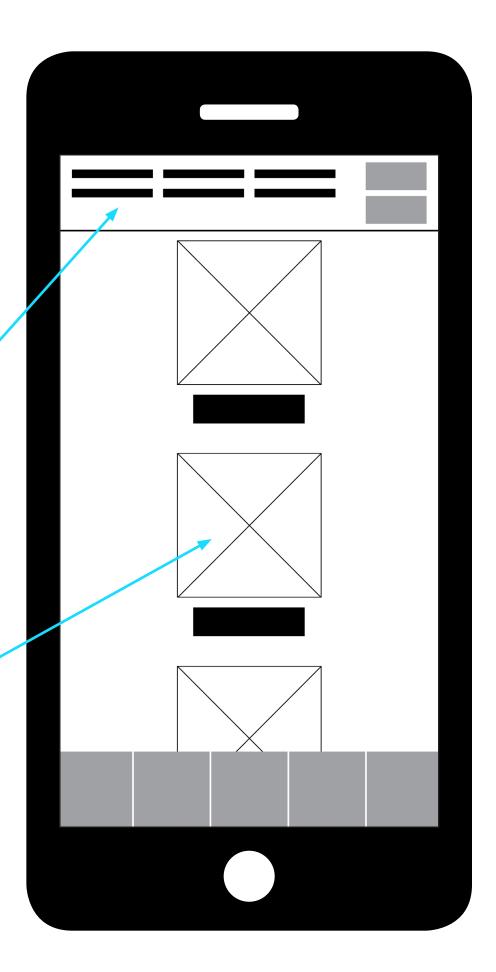

#### INGREDIENT SEARCH (Sub-category)

Once a category is selected, the sub-category will appear (ex: selecting "Meats" will open a page where you can choose ingredients like "Chicken," "Beef," or "Pork." Anything chosen here will add to the criteria at the top of the previous page.

### INGREDIENT PHOTOS

"SELECTED"

\*When the user touches this, it will activate, indicating the user has chosen this ingredient. Represented by a checkmark in the circle.

BUTTON RETURNING TO PREVIOUS PAGE

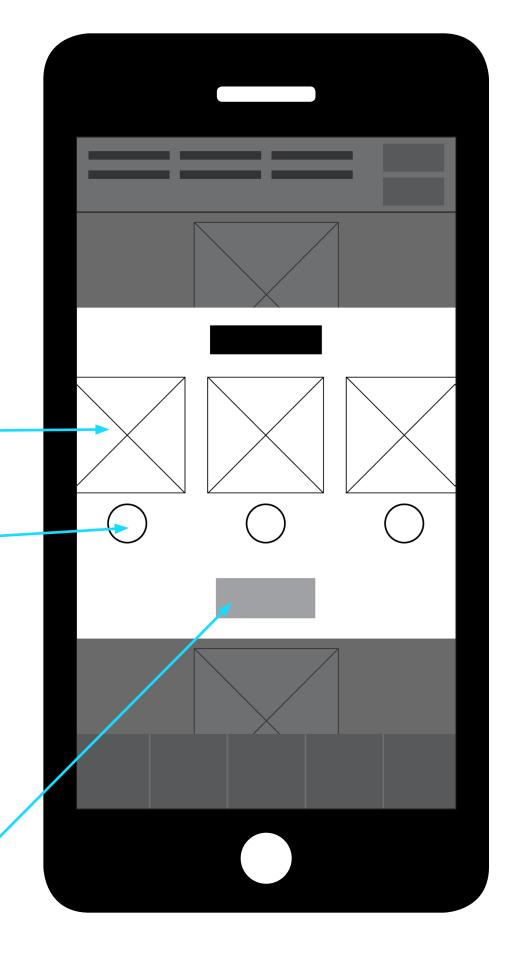

#### **INGREDIENT INFO**

**INGREDIENT** 

**INFORMATION** 

Appears when a sub-category ingredient <u>image</u> is selected. This page provides information about the ingredient, including cooking options and popular food pairings.

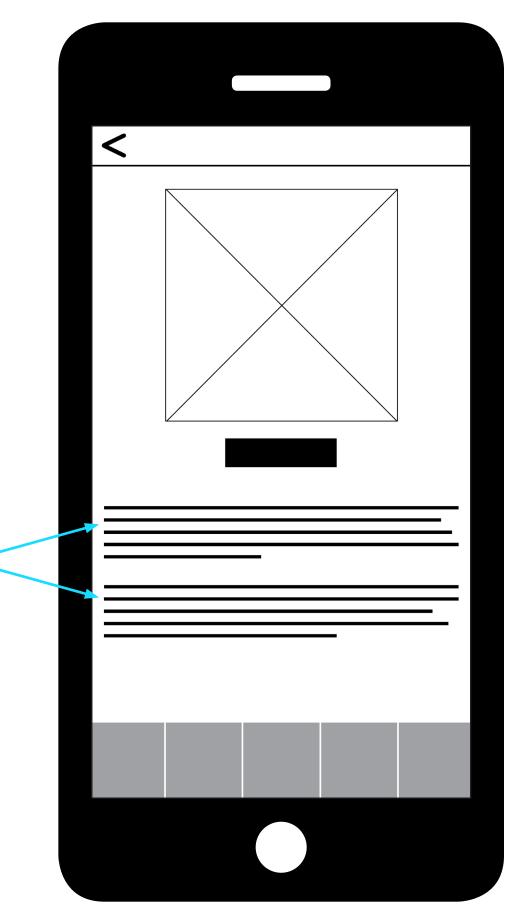

#### **RECIPE OVERVIEW**

When a recipe on <u>any page</u> is selected. Provides some basic background of the dish, including ingredients needed and the user who uploaded it.

<

# USER BIO & LINK TO ACCOUNT

**"SAVE RECIPE"** 

**OVERVIEW** •

### **INGREDIENT INFO**

\*As the user scrolls to the bottom of the page, they will find a "Recipe" button, directing them to the page instructing how to prepare the dish. A general search for the enitre application. Search results may include recipes, ingredients, and other users on the application.

## SEARCH BAR

\*When the user touches this, it will activate the iphone keyboard.

# RECOMMENDED SEARCHES

#### **SAVED DISHES & SEARCHES**

and/or searches that the

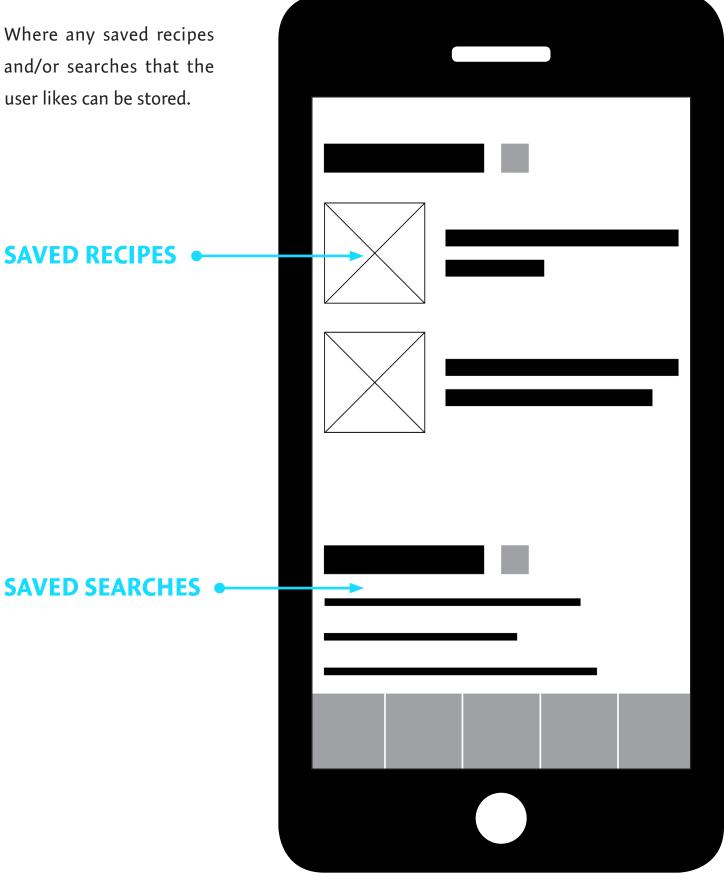

#### **MY ACCOUNT**

User's personal account page. This includes the user's name and photo which will be visible to others, and will appear with each of the user's dishes. User's recipes will be uploaded here.

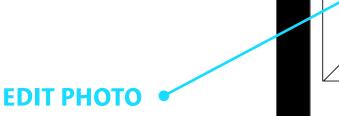

### **ADD NEW RECIPE**

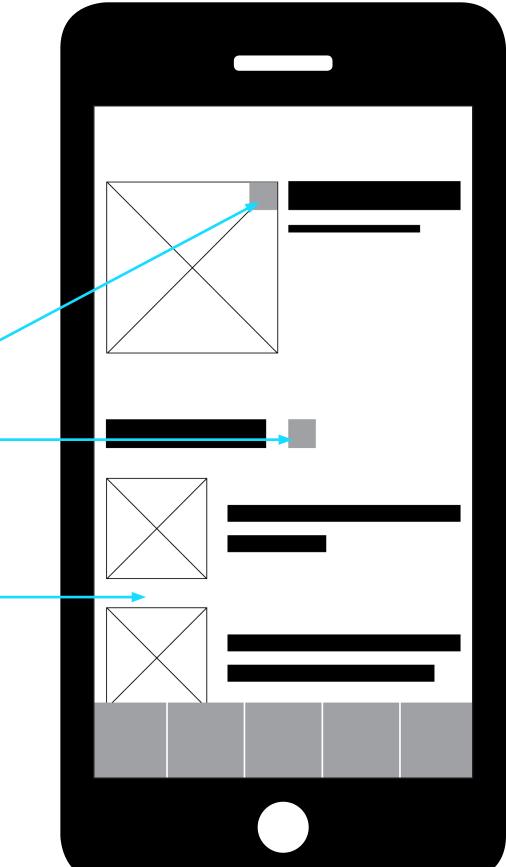